# HP Network Node Manager iSPI Performance for Quality Assurance Software

Windows<sup>®</sup>、HP-UX、Linux、および Solaris オペレーティングシステム向け ソフトウェアバージョン : 9.20

# デプロイメントガイド

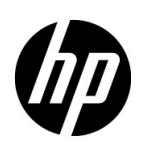

ご注意

### 保証

HP 製品とサービスの保証は、当該製品、およびサービスに付随する明示的な保証文によってのみ規定されるもの とします。ここでの記載で追加保証を意図するものは一切ありません。HP では、ここに記載されている技術的、 または編集上の不正確さや脱漏については責任を負いません。

ここに記載されている情報は、予告なく変更されることがあります。

### 制限付き権利の凡例

機密性のあるコンピュータソフトウェアです。これらを所有、使用、または複製するには、HP が提供する有効な ライセンスが必要です。FAR 12.211 および 12.212 に準拠し、商用コンピュータソフトウェア、コンピュータソ フトウェアドキュメント、および商用アイテムの技術データは、ベンダーの標準商用ライセンスの下、米国政府 にライセンスされています。

### 著作権に関する通知

© Copyright 2010-2012 Hewlett-Packard Development Company, L.P.

### 商標に関する通知

Acrobat® は、Adobe Systems Incorporated の商標です。

HP 9000 コンピュータで実行されている HP-UX Release 10.20 以上および HP-UX Release 11.00 以上 (32 ビッ ト構成および 64 ビット構成 ) はすべて、オープングループ UNIX 95 ブランドの製品です。

Microsoft® および Windows® は Microsoft Corporation の米国内での登録商標です。

Oracle および Java は、Oracle およびその関連会社の登録商標です。

UNIX® は、オープングループの登録商標です。

### Oracle テクノロジー — 制限付き権利に関する通知

DOD FAR Supplement に準拠し配信されたプログラムは 「商用コンピュータソフトウェア」であり、ドキュメン トを含む使用、複製、プログラムの公開は、ライセンスの制限に準拠した適用可能な Oracle ライセンス契約に規 定されます。また、Federal Acquisition Regulation に準拠し配信されたプログラムは「制限されたコンピュータ ソフトウェア」であり、ドキュメントを含む使用、複製、プログラムの公開は FAR 52.227-19、Commercial Computer Software-Restricted Rights (June 1987) の制限に準拠します。Oracle America, Inc., 500 Oracle Parkway, Redwood City, CA 94065.

Oracle ライセンス契約の詳細については、NNM iSPI Performance for QA 製品の DVD に含まれる licenseagreements ディレクトリを参照してください。

### 謝辞

この製品には、Apache Software Foundation (http://www.apache.org/) で開発されたソフトウェアが含まれています。

この製品には、Indiana University Extreme! Lab で開発されたソフトウェアが含まれています。 (http://www.extreme.indiana.edu)

この製品には、The Legion Of The Bouncy Castle (http://www.bouncycastle.org) で開発されたソフトウェアが含まれています。

この製品には、Trantor Standard Systems Inc. (http://www.trantor.ca) で開発されたソフトウェアが含まれています。

# ドキュメントの更新

本ドキュメントの表紙には、次の識別情報が記載されています。

- ソフトウェアのバージョンを示すソフトウェアバージョン番号
- ドキュメントの更新ごとに変更されるドキュメントリリース日
- ソフトウェアのこのバージョンがリリースされた日を示すソフトウェアリリース日

最近の更新を確認する場合、または最新のドキュメントを使用しているかを確認する場合は、次のサイトをご覧 ください。

### **http://support.openview.hp.com/selfsolve/manuals**

このサイトにアクセスするには、HP パスポートに登録し、サインインする必要があります。HP Passport ID に 登録するには、次のサイトにアクセスしてください。

#### **http://h20229.www2.hp.com/passport-registration.html (** 英語サイト **)**

または、HP パスポートログインページの [ **New users - please register** ] リンクをクリックします。

製品のサポートサービスに登録すると、最新版を入手できます。詳細については、最寄りの HP 営業担当者にご 連絡ください。

## サポート

HP ソフトウェアサポート Web サイトには、次のアドレスからアクセスしてください。

#### **support.openview.hp.com**

この Web サイトでは、連絡先情報、および HP ソフトウェアが提供している製品、サービス、サポートに関する 詳細が記載されています。

HP ソフトウェアのオンラインサポートでは、お客様に自己解決していただけるケーパビリティを提供していま す。ビジネスを管理するのに必要な、インタラクティブな技術サポートツールへ素早く効率的にアクセスできる 手段を提供しています。お客様は、サポートサイトで以下の機能を利用できます。

- 関心のあるナレッジドキュメントの検索
- サポートケースおよび拡張リクエストの送信および追跡
- ソフトウェアパッチのダウンロード
- サポート契約の管理
- HP サポートの問合せ先の検索
- 利用可能なサービスに関する情報の確認
- ソフトウェアを利用している他のユーザーとの情報交換
- ソフトウェアトレーニング情報の検索および参加登録

大部分のサポートには、HP Passport へのユーザー登録とログインが必要です。さらに、大部分がサポート契約 を必要とします。HP Passport ID に登録するには、次のサイトにアクセスしてください。

**http://h20229.www2.hp.com/passport-registration.html (** 英語サイト **)**

アクセスレベルに関する詳細については、次のサイトにアクセスしてください。

**http://support.openview.hp.com/access\_level.jsp**

# 目次

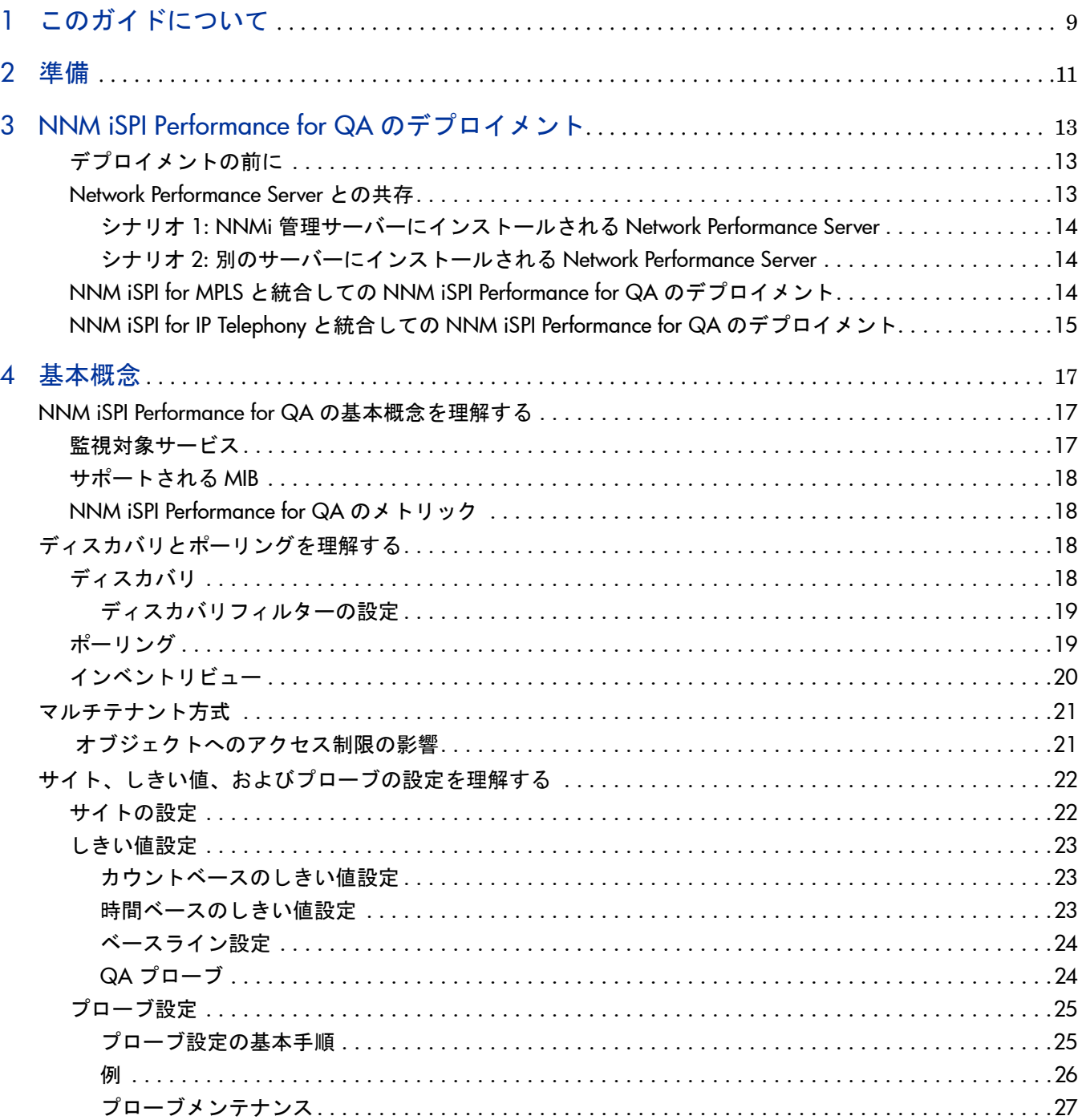

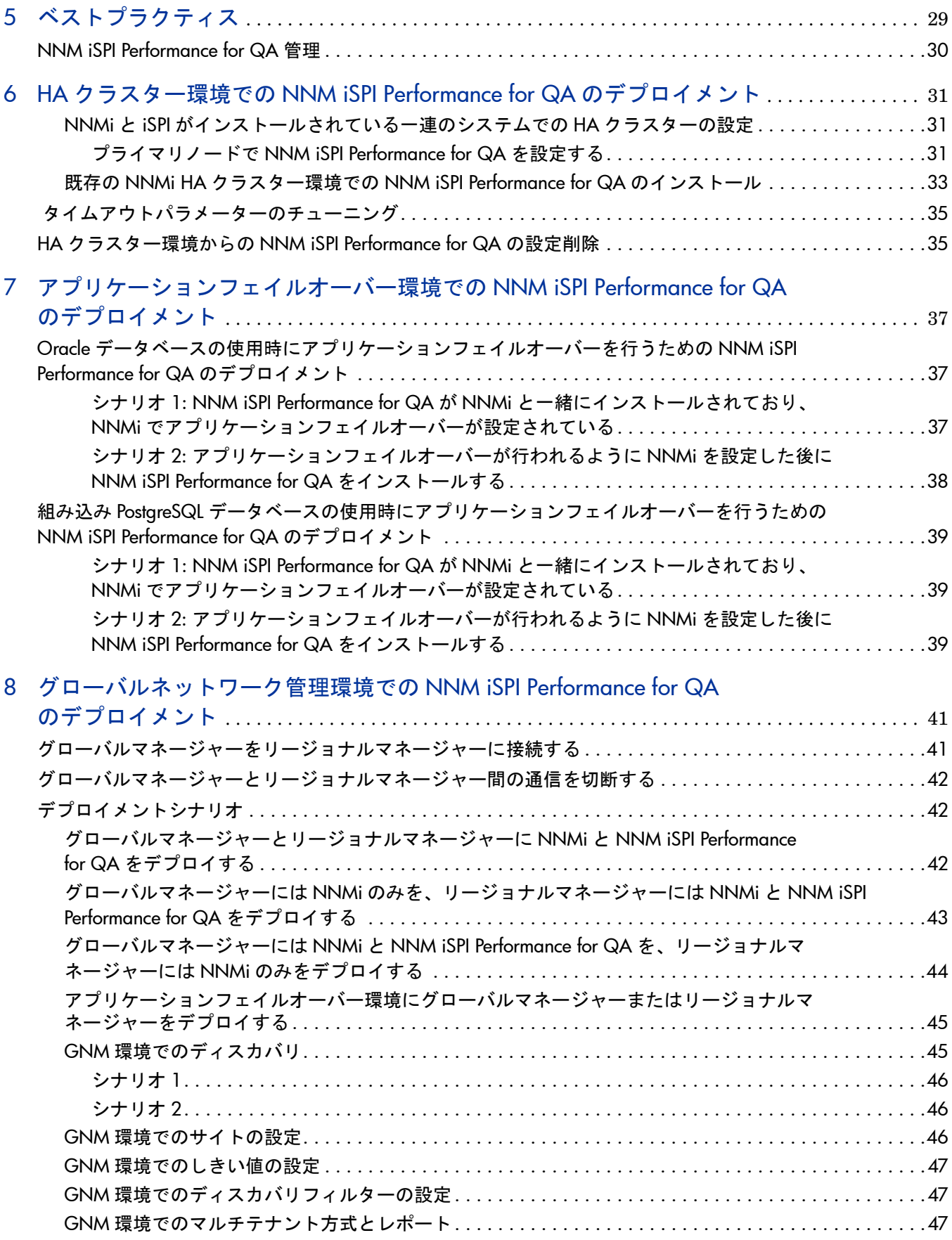

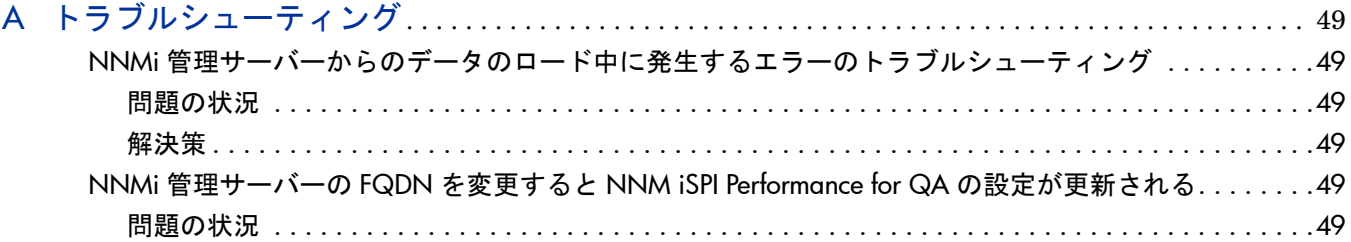

# <span id="page-8-0"></span>1 このガイドについて

次の図は、NNM iSPI Performance for QA の一般的なデプロイ手順を表しています。

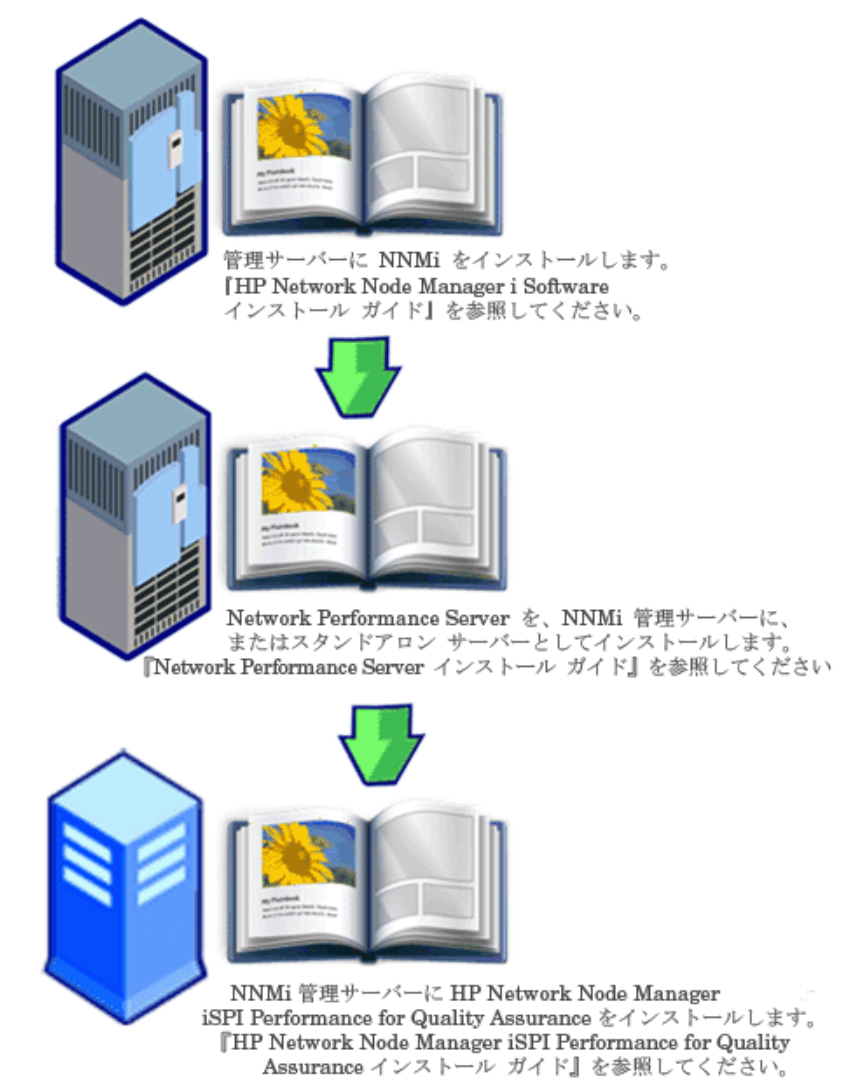

このガイドでは、HP Network Node Manager i Software Smart Plug-in Performance for Quality Assurance Software ( 以下 NNM iSPI Performance for QA) のデプロイメントに関する情報を提 供し、ベストプラクティスを示します。このガイドの対象読者は次のとおりです。

- HP Network Node Manager i Software (NNMi) およびNetwork Performance Server (NPS) のシステム管理者
- ネットワークエンジニアー
- HP サポート

• 大規模なインストール環境でのネットワークのデプロイおよび管理の経験を持つエンジニ アー

# <span id="page-10-1"></span><span id="page-10-0"></span>2 準備

NNM iSPI Performance for QA をインストールする前に、次の表に示すドキュメントをお読みく ださい。

| ドキュメント名                                                                                            | ドキュメントのパス                                                                                                    |
|----------------------------------------------------------------------------------------------------|----------------------------------------------------------------------------------------------------|
| <b>HP Network Node Manager</b><br>iSPI Performance for Quality<br>Assurance Software インス<br>トールガイド | ファイル名:<br>nmQASPI InstallGuide j<br>a.pdf                                                                                           |
|                                                                                                    | Windows メディア: DVD メ<br>インドライブ (ルート)                                                                                                 |
|                                                                                                    | UNIX メディア:ルートディ<br>レクトリ                                                                                                    |
|                                                                                                    | NNM iSPI Performance for<br>QA コンソール: [ヘルプ] ><br>[NNMi iSPI ドキュメントラ<br>イブラリ ] > [iSPI<br>Performance for QAイン<br>ストールガイド1           |
| <b>HP Network Node Manager</b><br>iSPI Performance for Quality<br>Assurance Software リリース<br>ノート   | ファイル名:<br>nmQAispi releasenotes<br>ja.html                                                                                          |
|                                                                                                    | Windows $\times \vec{r} \times \vec{r}$ : DVD $\times$<br>インドライブ (ルート)                                                              |
|                                                                                                    | UNIX メディア:ルートディ<br>レクトリ                                                                                                    |
|                                                                                                    | NNM iSPI Performance for<br>QA コンソール: [ヘルプ] ><br>[NNMi iSPI ドキュメントラ<br>イブラリ 1 > [iSPI<br>Performance for QA <sup>J</sup><br>リースノート1 |

表 **1** ドキュメントのリスト

| ドキュメント名                                                                                                    | ドキュメントのパス                                                                    |
|----------------------------------------------------------------------------------------------------|------------------------------------------------------------------------------|
| <b>HP Network Node Manager</b><br>iSPI Performance for Quality<br>Assurance Software システム<br>およびデバイス対応マトリッ<br>クス | ファイル名:<br>nmQAispi supportmatrix<br>ja.html                                  |
|                                                                                                    | Windows $\times \vec{\tau} \times \vec{\tau}$ : DVD $\times$<br>インドライブ (ルート) |
|                                                                                                    | UNIX メディア:ルートディ                                                              |

表 **1** ドキュメントのリスト

ここに示すすべてのドキュメントの最新版は、次のサイトから取得できます。

### **http://support.openview.hp.com/selfsolve/manuals**

NNM iSPI Performance for QA は、60 日間の無制限インスタントオンライセンスを付けて出荷 されます。ライセンスの有効期限が過ぎると、ライセンスの期限が切れたことを示すメッセージ が表示されます。このメッセージが表示されたら、ライセンスの有効期限を延長できます。

# <span id="page-12-0"></span>3 NNM iSPI Performance for QA のデプロイ メント

NNM iSPI Performance for QA を NNMi 管理サーバーにインストールする必要があります。 Network Performance Server (NPS) は、NNM iSPI Performance for QA がインストールされた NNMi 管理サーバーにインストールするか、別の NNMi 管理サーバーにインストールできます。 NPS は NNM iSPI Performance for QA DVD メディアのコンポーネントの 1 つとして出荷され ます。NNM iSPI Performance for QA と NPS の統合により、品質保証レポートが表示されます。

NNM iSPI Performance for QA を次の NNM iSPI と統合することにより、NNMi のケーパビリ ティを拡張してネットワークの全体的な健全性を監視できます。

- HP Network Node Manager iSPI for MPLS Software (NNM iSPI for MPLS)
- HP Network Node Manager iSPI for IP Telephony Software (NNM iSPI for IP Telephony)

NNM iSPI と NNM iSPI Performance for QA の統合により、これらの NNM iSPI のケーパビリ ティが次のように強化されます。

- NNM iSPIによって管理されるネットワーク要素のパフォーマンス品質を表示可能にします。
- NNM iSPI によって管理されるネットワーク要素の健全性とパフォーマンスについて品質保 証レポートを生成します。

## <span id="page-12-1"></span>デプロイメントの前に

NNM iSPI Performance for QA をデプロイする前に、デプロイメントの要件に基づいてインス トールの計画を立てる必要があります。サポートされている構成の中から最適なデプロイメント シナリオを判断し、インストールプロセスを開始する前に、すべての前提条件を満たす必要があ ります。

次の要因が NNM iSPI Performance for QA のデプロイメントに影響します。

- NNMi とともに設定されるデータベースのタイプ ( 組み込み PostgreSQL または Oracle)
- 監視するネットワークの規模
- Network Performance Server (NPS) で設定、監視、レポート生成を行う QA プローブの数

デプロイメント要件を特定するには、「[準備」](#page-10-1)に記載されたドキュメントを参照してください。

### <span id="page-12-2"></span>Network Performance Server との共存

NNMi 9.10、NNM iSPI、および Network Performance Server は、同じ NNMi 管理サーバーに デプロイできます。または、NPS を別のサーバーにデプロイすることもできます。

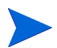

NNM iSPI Performance for QA および NPS をインストールした NNMi 管理サーバーには、時 刻同期がある必要があります。

### <span id="page-13-0"></span>シナリオ 1: NNMi 管理サーバーにインストールされる Network Performance Server

このデプロイメントシナリオはデプロイメント環境の場合に推奨されます。このシナリオには次 の特徴があります。

- NNMi データベース ( 組み込み PostgreSQL または Oracle) は、検出されたネットワークノー ド、ネットワークトポロジ、インシデント、および NNM iSPI Performance for QA からの ネットワーク健全性情報を保存します。
- レポートを生成するため、NNMi は収集した情報を Network Performance Server と共有し ます。

### <span id="page-13-1"></span>シナリオ 2: 別のサーバーにインストールされる Network Performance Server

このデプロイメントシナリオは本番環境の場合に推奨されます。このシナリオには次の特徴があ ります。

• NNMi データベース ( 組み込み PostgreSQL または Oracle) は、検出されたネットワークノー ド、ネットワークトポロジ、インシデント、および NNM iSPI Performance for QA からの ネットワーク健全性情報を保存します。

NNM iSPI Performance for QA は次のディレクトリ内のメトリック情報を共有します。

Windowsの場合:%NnmDataDir%\shared\perfSpi\datafiles

UNIX の場合 : \$NnmDataDir/shared/perfSpi/datafiles

• NNMi と NNM iSPI Performance for QA は、共有データストレージを使用して、収集した 情報を NPS と共有します。NPS はこのデータを使用してレポートを生成します。

## <span id="page-13-2"></span>NNM iSPI for MPLS と統合しての NNM iSPI Performance for QA のデプロイ メント

NNM iSPI for MPLS を NNM iSPI Performance for QA と統合することにより、次のことを実 行できるようになります。

- VRF ごとに設定された特定の QA プローブを表示する
- 選択した VRF のパフォーマンスに基づいたレポートを生成する
- 選択した VRF のコンテキストにおいて、複数サイト間の接続品質を監視する。
- MPLS 固有のプローブについて NNM iSPI Performance for QA が収集したネットワークパ フォーマンスメトリックを含む品質保証レポートを表示する。

NNM iSPI Performance for QA を NNM iSPI for MPLS と統合してデプロイするには、両方の ソフトウェアを同じ NNMi 管理サーバーにインストールする必要があります。

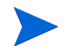

MPLS 固有の QA プローブ 5000 個ごとに、qajboss のための Xmx 値を 500 MB 増やす必要があ ります。

# <span id="page-14-0"></span>NNM iSPI for IP Telephony と統合しての NNM iSPI Performance for QA のデ プロイメント

NNM iSPI for IP Telephony を NNM iSPI Performance for QA と統合することにより、次のこ とを実行できるようになります。

- 品質保証レポートを起動して、Cisco IP Telephony ネットワークの音声パスの健全性および パフォーマンスを監視する。
- Cisco IP Telephony ネットワークで継続的に発生しているパフォーマンス上の問題のトレン ド分析を実行する。たとえば、2 つの IP ルーターを通過する音声通話で永続的な音声品質問 題が発生している場合は、これらの IP ルーター間のネットワークパスで、往復時間 (RTT)、 ジッター、または平均オピニオン評点 (MOS) のようなメトリックを使用し、問題の原因を特 定できます。NNM iSPI Performance for QA を NNM iSPI for IP Telephony と統合すること により、音声通話がルートされているルーターで設定されている IPSLA テストなど、QA プ ローブについてのレポートを NPS で生成できます。
- IP Telephony固有のプローブについてNNM iSPI Performance for QAが収集したネットワー クパフォーマンスメトリックを含む品質保証レポートを表示する。

NNM iSPI Performance for QA を NNM iSPI for IP Telephony と統合してデプロイするには、両 方のソフトウェアを同じ NNMi 管理サーバーにインストールする必要があります。

# <span id="page-16-0"></span>4 基本概念

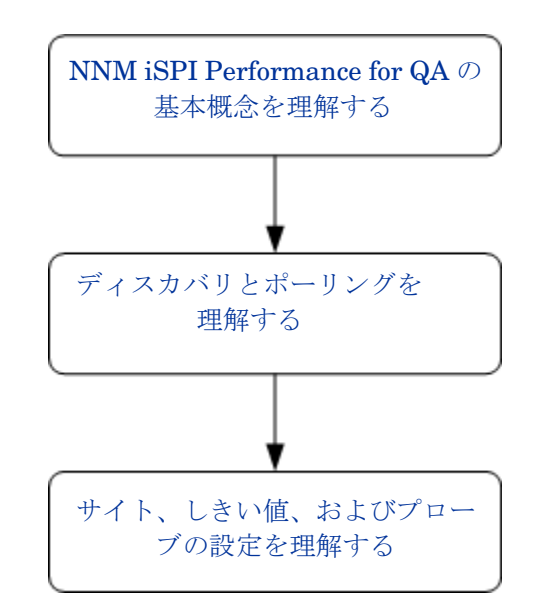

# <span id="page-16-1"></span>NNM iSPI Performance for QA の基本概念を理解する

NNM iSPI Performance for QA では、ネットワークで実行されるすべての QA プローブを監視で きます。QA プローブは、NNMi によって管理されているネットワークデバイスに設定されるテ ストです。QA プローブは、次のようなベンダー固有のテクノロジに基づいて分類できます。

- Cisco IP SLA
- JUNIPER RPM
- RFC 4560 を使用する DISMAN Ping をサポートする、その他のベンダー

NNM iSPI Performance for QA が QA プローブを検出できるように、QA プローブは、NNMi に よって管理されているネットワークデバイスに設定する必要があります。プローブの設定の詳細 については[、「プローブ設定」](#page-24-0) (25 ページ ) セクションを参照してください。

## <span id="page-16-2"></span>監視対象サービス

NNM iSPI Performance for QA は、次のサービスを認識します。

- UDP Echo
- ICMP Echo
- UDP
- TCP Connect
- VoIP

## <span id="page-17-0"></span>サポートされる MIB

NNM iSPI Performance for QA は、次の MIB を使用して NNMi のネットワークパフォーマンス 情報をロードします。

- CISCO-RTTMON-MIB
- DISMAN-PING-MIB
- JNX-RPM-MIB

## <span id="page-17-1"></span>NNM iSPI Performance for QA のメトリック

NNM iSPI Performance for QA は、次のメトリックを使用してネットワークパフォーマンスを測 定します。

• RTT ( ミリ秒および秒 )

RTT は、QA プローブで設定した精度に基づいて、ミリ秒またはマイクロ秒のいずれかの単 位で測定できます。

- ポジティブジッター ( 送信元から送信先、送信先から送信元、双方向 )
- ネガティブジッター ( 送信元から送信先、送信先から送信元、双方向 )
- パケットの損失率 ( 送信元から送信先、送信先から送信元、双方向 )
- 平均オピニオン評点 (MOS)

# <span id="page-17-2"></span>ディスカバリとポーリングを理解する

# <span id="page-17-3"></span>ディスカバリ

- NNM iSPI Performance for QA は、NNMi によって管理されるノードで設定されている QA プローブを検出します。
- NNM iSPI Performance for QA は、MPLS (Multiprotocol Label Switching) ネットワーク用 に設定されたシャドウルーターを検出します。NNM iSPI Performance for QA と NNM iSPI for MPLS を統合することにより、この機能の利点を増やすことができます。

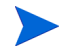

シャドウルーターで実行されている QA プローブを NNM iSPI Performance for QA によって検 出する必要がある場合は、NNMi トポロジでシャドウルーターをシードする必要があります。

- NNM iSPI Performance for QA は、各 NNMi 設定ポーリングの間に次を検出します。
	- 新しく追加または更新された QA プローブを検出する
	- 送信先 IP アドレスをホスト名に更新し、新規追加された管理対象ノードのインタフェー スを更新する

• ホスト名に指定された IP アドレスに基づいて、QA プローブのターゲット IP アドレスを解決 します。NNMi にターゲット IP アドレスが存在しない場合、NNM iSPI Performance for QA は、ディスカバリ中にDNSクエリーを起動することによってターゲットアドレスを解決します。

QA プローブのターゲットアドレスを正確に解決するために、DNS 参照を無効にすることも できます。DNS 参照を無効にするには、次の手順に従います。

a 次のディレクトリからファイルを開きます。

Windowsの場合:%NnmDataDir%\shared\qa\conf\nms-qa.jvm.properties

UNIX の場合 : \$NnmDataDir/shared/qa/conf/nms-qa.jvm.properties

- b com.hp.ov.nms.spi.qa.disco.dns プロパティの開始値を **false** に設定します。
- ディスカバリ時に解決された QA プローブ名を表示して、NPS で品質保証レポートを生成で きます。
- オンデマンドまたはスケジュールされた NNMi 設定ポーリングのそれぞれで、ポーリングさ れたノードで設定されている QA プローブを再検出します。これらのポーリングされたノー ドは、これらの各 QA プローブの送信元ノードになります。

### <span id="page-18-0"></span>ディスカバリフィルターの設定

NNM iSPI Performance for QA により、QA プローブの所有者、IP アドレス、サービスタイプに 基づいて、不要な QA プローブを除外できます。QA プローブのディスカバリフィルターを設定 すると、QA プローブをホストする NNMi ノードが検出された場合でも、ディスカバリフィルター 条件に一致する QA プローブは検出されなくなります。また、ポーラーでは、ディスカバリフィ ルター条件に一致する既存の QA プローブのポーリングを停止します。その結果、どちらの場合 も、ディスカバリフィルター条件に一致する QA プローブは [QA プローブ ] ビューに表示されま せん。グローバルネットワーク管理環境では、次のような 3 つのタイプのディスカバリフィルター を設定できます。

- ディスカバリフィルターオプションを選択して、ネットワークで検出される QA プローブを 除外する。
- リージョナルデータ転送フィルターオプションを選択して、グローバルマネージャーに転送 される QA プローブを除外する。
- グローバル受信フィルターオプションを選択して、グローバルマネージャーが受信する QA プ ローブを除外する。

ディスカバリフィルターは、追加、編集、削除、エクスポート、インポートできます。

### <span id="page-18-1"></span>ポーリング

- NNM iSPI Performance for QA は、QA プローブが実行されるたびに QA プローブの結果を ポーリングします。NNM iSPI Performance for QA で検出される QA プローブの頻度は、デ バイスで QA プローブに対して設定されている頻度と同じです。
- NNM iSPI Performance for QA は、次の MIB オブジェクトをポーリングします。
	- **rttMonLatestOper**: QA プローブのポーリング頻度が 1 分 (60 秒 ) より長い値に設定さ れている場合、NNM iSPI Performance for QA は、rttMonLatestOper MIB オブジェク トをポーリングします。この場合、SNMP ポーリング頻度は QA プローブのポーリング 頻度と等しくなります。
- **rttMonStats**: QA プローブのポーリング頻度が 1 分 (60 秒 ) より短い値に設定されてい る場合、NNM iSPI Performance for QA は、rttMonStats MIB 値をポーリングします。 この場合、SNMP ポーリング頻度は常に 2 分 (120 秒 ) に設定されます。
- NNM iSPI Performance for QA ポーラーは、設定されたしきい値と比較して収集されたメト リックを測定し、しきい値違反状態を計算します。しきい値違反の状態は、[QA プローブ ] フォームを使用して表示できます。[ 分析 ] ペインでは、[ 要約 ]、[ しきい値の状態 ]、[ ベー スラインの状態 ]、および [ 最終ポーリング値 ] パネルを表示できます。[ 最終ポーリング値 ] パネルには、関連メトリック (RTT、双方向ジッター、双方向パケット損失率、MOS メトリッ クなど ) についての過去 5 回までのポーリング値が表示されます。また、最終ポーリング時 間も表示できます。
- NNM iSPI Performance for QA は、分未満のポーリングをサポートしています。

検出された QA プローブのデフォルトの SNMP ポーリング周期は、IP SLA 操作の頻度と等 しくなります。QA プローブの操作頻度が 60 秒未満の場合、NNM iSPI Performance for QA はその QA プローブに分未満のポーリングを適用します。

分未満のポーリングの場合、QA プローブのステータスは 2 分ごとに更新されます。QA プ ローブのステータスは、過去 2 分間に取得された平均ポーリング値に基づいて更新されます。

- Cisco IOS IP SLA では、応答時間の統計的分布をレポートするために、分布統計の履歴を設 定できます。ただし、NNM iSPI Performance for QA はこの機能をサポートしていません。 送信元ルーターの IP SLA QA プローブを再定義して、履歴を持たなくするか、履歴の distribution-of-statistics-keptを1にし、正確な品質保証レポートを生成する必要があります。
- 状態ポーラーによるポーリング中にエラーが発生することがあります。これらのエラーは、 Network Performance Server に送信され、レポートが生成されます。ポーリング中に発生す る可能性のあるエラーは次のとおりです。
	- 非応答ターゲット: このエラーはノードがSNMP要求に応答しない場合に発生します (結 果として SNMP タイムアウトになります )。
	- ターゲットエラー: このエラーは、ノードのターゲット QA プローブの 1 つが見つからな い場合に発生します。たとえば、プローブを再設定している間、QA プローブの 1 つが見 つからないことがあります。
	- 再起動 : このエラーは、ポーリングサイクル中にノードが再起動されたとき、またはシス テムアップタイムがリセットされたときに発生します。
	- 無効なデータ : このエラーは、認証に失敗するか、データのポーリング中に無効な値が返 されると発生します。

また、これらのポーリングエラーは、qa\_spi\*.log.\* ログファイルに記録されます。このログ ファイルには、ポーリングされたノードの名前、エラー状態、QA プローブの UUID のセットな どの詳細情報が格納されます。

### <span id="page-19-0"></span>インベントリビュー

[QA プローブ ] ビューでは、これらのメトリックに基づいて QA プローブのステータスとしきい 値状態を分析できます。

[ 危険域プローブ ] ビューでは、ステータスが危険域になっている QA プローブのみを取り出して 表示できます。

[ しきい値の例外プローブ ] ビューでは、NNM iSPI Performance for QA の 1 つ以上のメトリッ クの設定しきい値に違反したプローブを表示できます。

[ ベースラインの例外プローブ ] ビューでは、NNM iSPI Performance for QA の 1 つ以上のメト リックのベースライン状態が、「異常範囲」、「使用不能」、「ポリシーなし」、または「未ポーリン グ」になっている QA プローブを表示できます。

# <span id="page-20-0"></span>マルチテナント方式

NNM iSPI Performance for QA では、NNMi に設定されたマルチテナントアーキテクチャーを サポートします。マルチテナント方式は、ビューをカスタマイズしたり、ユーザーの責任領域に 応じてネットワークの表示を部分的に制限するのに便利です。NNMi では、テナントはノードが 属するトップレベル組織です。テナントにより、複数のユーザー間でネットワークを分割できま す。この機能は、QA プローブや NNM iSPI Performance for QA 内のサイトなど、特定のオブ ジェクトへのアクセスを、NNMi のテナント設定、セキュリティグループ設定、およびユーザー グループ設定に基づいて制限します。

テナントおよびセキュリティグループの詳細については、『NNMi オンラインヘルプ』の「セキュ リティの設定」を参照してください。

### <span id="page-20-1"></span>オブジェクトへのアクセス制限の影響

- QA プローブインベントリビュー : テーブルビューまたはフォームビューのいずれについて も、すべてのユーザーがすべての QA プローブを表示できるわけではありません。たとえば、 ユーザーが一連のノードへのアクセス権を保持している場合、そのユーザーはそれらのノー ド上に送信元ノードとして設定されている QA プローブのみを表示できます。
- サイトの表示 : ユーザーは、送信元サイトに関連付けられている QA プローブのうち少なくと も 1 つにアクセスできる場合にのみ、送信元サイトと送信先サイトを表示できます。
- サイトマップ : ユーザーは、サイトの QA プローブのいずれかにアクセスできる場合にのみ、 サイトマップを表示できます。
- リアルタイム線グラフ : ユーザーは、送信元ノードまたは QA プローブにアクセスできる場合 にのみ、リアルタイム線グラフを表示できます。
- インシデント : ユーザーは、ユーザー自身が送信元ノードまたは QA プローブにアクセスでき るインシデントのみ、表示できます。
- レポート : マルチテナント方式は Network Performance Server にも適用でき、ユーザーに対 し選択した QA プローブとレポートのみを表示するように制限できます。たとえば、上位 N レポートを生成する場合、ユーザーは、ユーザー自身がアクセスできるプローブのレポート を表示できます。

管理者はすべての設定を作成、更新、削除できる一方、他のユーザーは設定詳細の表示のみ行えま す。設定はユーザーグループに基づいて許可されるため、マルチテナント方式は必要ありません。

詳細については、『HP Network Node Manager i Software デプロイメントリファレンス』ガイド の「NNMi セキュリティおよびマルチテナント」を参照してください。

# <span id="page-21-0"></span>サイト、しきい値、およびプローブの設定を理解する

### <span id="page-21-1"></span>サイトの設定

- サイトは、NNMi によって管理されるネットワーク要素で設定されている QA プローブの集 合です。ネットワーク要素には、ノード、インタフェース、および仮想プライベートネット ワーク (VPN) の仮想ルーティングと転送インスタンス (VRF) などがあります。NNM iSPI Performance for QA では、これらのネットワーク要素をグループに分類する必要がある場合 にサイトを作成できます。たとえば、ネットワーク要素の地理的近似性、類似したノードグ ループ、または類似したノード ID に基づいてサイトを作成することができます。
- サイトは、NNMi ノードグループ、IP アドレス範囲、プローブ名のパターン、または VRF に基づいて作成できます。
- サイトはサイト名によって識別されます。サイト名は固有の値にする必要があります。サイ ト名の大文字と小文字は区別されます。
- NNM iSPI Performance for QA により、新規または更新されたサイト設定を XML ファイル としてエクスポートし、必要なときにいつでもインポートすることができます。XML ファイ ルを保存する場所は指定できます。

次のコマンドラインユーティリティを使用して、既存のサイト設定をエクスポートでき ます。

UNIX の場合 :

**\$NnmInstallDir/bin/nmsqasiteconfigutil.ovpl -u <username> -p <password> –export <filename>**

Windows の場合 :

#### **%NnmInstallDir%**\**bin**\**nmsqasiteconfigutil.ovpl -u <username> -p <password> –export <filename>**

詳細については、『HP Network Node Manager iSPI Performance for Quality Assurance Software オンラインヘルプ』の「サイトのエクスポート」を参照してください。

- NNM iSPI Performance for QA は、各 QA プローブを特定のサイトと関連付けます。QA プ ローブは、1 つの送信元サイトとのみ関連付けることができます。
- サイトごとの QA プローブの関連付けは、各設定ポーリングの期間に再計算されます。
- HP Network Node Manager iSPI Performance for Quality Assurance Software では、設定 ポーリング時に QA プローブを各サイトに関連付けます。ただし、サイト設定に変更がある 場合、「サイト設定1フォームの「**プローブの関連付けの再計算**1をクリックすることでプローブ をサイトに関連付けることができます。新しく追加または更新されたサイトの QA プローブ 関連付けは、設定ポーリングの期間に再計算されます。

NNM iSPI Performance for QA は、サイトの削除を即座に反映させ、削除されたサイトの QA プローブ関連付けを再計算します。

詳細については、『HP Network Node Manager iSPI Performance for Quality Assurance Software オンラインヘルプ』の「サイトに関連付けられているプローブの再計算」を参照し てください。

● NNM iSPI Performance for QA 9.00 バージョンで設定およびエクスポートされたサイトは、 NNM iSPI Performance for QA 9.10 でもアクセスできます。

- NNM iSPI Performance for QA により、グローバルマネージャーまたはリージョナルマネー ジャーのサイトを設定できます。
	- ローカルサイト : ローカルの NNMi 管理サーバーに設定されたサイトをローカルサイトと 呼びます。ローカルサイトの所有者は、そのローカルサイトが設定されたマネージャーです。
	- リモートサイト: リージョナルマネージャーからグローバルマネージャーにエクスポート されたサイトをリモートサイトと呼びます。

### <span id="page-22-0"></span>しきい値設定

- しきい値は、既存のサイトに関連付けられた QA プローブで使用可能なすべてのメトリック について定義できます。
- サイトのしきい値を定義する際には、しきい値の送信元サイトを定義する必要があります。ま た、必要に応じて、送信先サイトも定義できます。
- しきい値は、選択された QA プローブ ( サイトとの関連付けの有無は問わない ) のメトリック スとして定義できます。これは、サイトに関連付けられたプローブに対して定義されている しきい値を上書きします。
- NNM iSPI Performance for QA は、QA プローブ情報のポーリング中にメトリックのしきい 値の状態を計算します。
- NNM iSPI Performance for QA により、しきい値に違反した場合にインシデントを生成でき ます。ネットワークパフォーマンスを監視し、カウントベースのしきい値設定または時間ベー スのしきい値設定に基づいてインシデントを生成できます。
- しきい値の状態、および検出された QA プローブごとに生成されたインシデントは、[QA プ ローブ] フォームまたはNNMiのインシデントインベントリビューを使用して表示できます。

### <span id="page-22-1"></span>カウントベースのしきい値設定

メトリックがしきい値に違反したカウントまたは連続回数に基づいてインシデントを生成できます。

### <span id="page-22-2"></span>時間ベースのしきい値設定

時間ベースのしきい値設定は、しきい値違反状態が特定の期間を超えて続いていることをユー ザーに警告するときに便利です。このしきい値は、スライドウィンドウに指定された時間 (Y 分 ) のうち、当該メトリックがしきい値違反状熊であった時間 (X分) を指定 (X/Y) することによって 導出されます。

#### しきい値状態

有効なしきい値の状態は次のとおりです。

- 高い
- ノミナル
- 低い
- 未ポーリング
- 使用不能
- しきい値未設定
- なし

詳細については、『HP Network Node Manager iSPI Performance for Quality Assurance Software オンラインヘルプ』の「QA プローブインベントリビューへのアクセス」を参照してください。

### <span id="page-23-0"></span>ベースライン設定

時間ベースおよびカウントベースのしきい値設定とは別に、ベースライン監視を実行することもで きます。ベースライン監視は動的な監視であり、特定メトリックの平均リアルタイムデータからの 偏差範囲を同じ状況の直前の平均値と比較することによってベースライン状態を更新します。

選択したサイト、サービス、メトリックのベースライン偏差値の設定を行うことができます。次 のすべての条件を満たす場合のみ、インシデントが生成され、ベースライン状態が異常範囲に変 更されます。

- メトリックの平均値を上回る標準偏差のカウントまたは数を超えるか、メトリックの平均値 を下回る標準偏差のカウントまたは数を超える。このカウントは、ベースライン偏差値の設 定内の、選択されたメトリックの [ ベースライン偏差上限値 ] または [ ベースライン偏差下限 値 ] で指定します。
- 指定されたスライドウィンドウ時間にベースライン偏差上限値または下限値が継続する時間 を超える。

#### ベースライン状態

ベースライン監視は、QA プローブのベースライン状態と呼ばれる新しい状態を設定します。QA プローブの有効なベースライン状態は次のとおりです。

- 正常範囲
- 異常範囲
- 使用不能
- 未設定
- 未ポーリング

### <span id="page-23-1"></span>QA プローブ

QA プローブは、ローカル QA とリモート QA に分類できます。ローカル QA プローブは、ローカ ルの NNMi 管理サーバーで所有される QA プローブです。リモート QA プローブは、主にグロー バルネットワーク管理環境内のリージョナルマネージャーで検出およびポーリングされます。

#### QA プローブのステータス

有効な QA プローブのステータスは次のとおりです。

- ステータスなし
- 正常域
- 無効
- 不明
- 警告域
- 重要警戒域
- 危険域

詳細については、『HP Network Node Manager iSPI Performance for Quality Assurance Software オンラインヘルプ』の「QA プローブのインベントリビューへのアクセス」にある QA プローブ のステータスリンクをクリックしてください。

## <span id="page-24-0"></span>プローブ設定

NNM iSPI Performance for QA 9.10 バージョンで [ プローブ設定 ] フォームまたは nmsqaprobeconfig.ovpl コマンドラインユーティリティを使用して、NNMi により管理されて いるデバイス上で QA プローブ (Cisco IPSLA テストなどのネットワーク上のテスト ) を設定でき ます。または、ベンダー固有の設定ガイドを参照して、デバイス上のプローブを設定することも できます。

[ プローブ設定 ] フォームでは、次のことを実行できます。

- プローブ定義を作成する。プローブのサービス、期間、負荷量の詳細などを指定できます。
- 必要なときに再利用できる、プローブ定義のテンプレートを作成する。
- プローブをデプロイする、またはプローブの詳細をファイルに保存して後でデプロイする。
- 正常にデプロイされた QA プローブのメトリックのリアルタイム線グラフを表示する。
- デプロイに失敗した設定済みプローブを再設定する。
- プローブリストおよびテンプレートリストを表示する。
- 選択した送信元および送信先ノードにあらかじめ設定されているプローブを表示する。

### <span id="page-24-1"></span>プローブ設定の基本手順

プローブの設定手順は次のとおりです。

- 1 [ プローブ設定 ] フォームは、ノードインベントリ、ネットワーク概要、インタフェースイン ベントリ、または [IP アドレス ] インベントリビューから起動できます。
- 2 ノードを選択して、[ アクション ] → [ 品質保証 ] → [ プローブ設定 ] をクリックします。

[ プローブ設定 ] フォーム内のアスタリスク記号 (\*) は、そのフィールドが必須であることを示し ます。

- 3 [ 送信元ノードの詳細 ] セクションで、送信元ノードの詳細を次のように入力します。
	- a プローブを設定する送信元ホスト名を選択します。
	- b 任意で、送信元ノードの IP アドレスと書き込みコミュニティ文字列を入力します。
- 4 [ 送信先ノードの詳細 ] セクションで、送信先ノードの詳細を次のように入力します。
	- a 送信先ホスト名を選択します。送信先ノードが管理されていない場合はこのフィールドを 空白のままにします。
	- b IP アドレスを入力します。
- 5 プローブを設定するには、[ プローブ定義 ] タブをクリックして、次の手順に従います。
	- a [ プローブの詳細 ] セクションで、プローブ名を入力して、サービスを選択します。
	- b サービスを選択した後、ICMP Echo 以外のすべてのサービスについて、[ 送信元ノードの 詳細 ] および [ 送信先ノードの詳細 ] セクションの [ ポート番号 ] フィールドにポート番号 を入力する必要があります。
	- c 任意で、VRF および ToS を入力します。
- d [ 継続時間の詳細 ] セクションで、頻度を入力します。たとえば、間隔を 5 分間として入 力します。このセクション内の他のフィールドは、すべて任意です。
- e 選択したサービスに基づいて、[ 負荷量の詳細 ] セクションにフィールドが表示されます。 フィールドはすべて任意ですが、VoIPサービスについては [コーデックタイプ] は必須です。

● プローブをデプロイするか、プローブをリストに追加して、設定済みのプローブを後 ですべてデプロイできます。また、プローブ設定詳細をファイルに保存して、後でデ プロイすることもできます。

- 6 1 つのプローブをデプロイするには、[ デプロイ ] をクリックします。
- 7 複数のプローブを一括でデプロイするには、[ 追加 ] をクリックします。プローブが下のプロー ブリストに追加されます。プローブリストで [ すべて選択] をクリックして、[ デプロイ] をク リックします。
- 8 プローブ設定をファイルに保存するには、[保存]をクリックして、ファイルの絶対パスを入 力します。
- 9 プローブが正常にデプロイされたかどうかを確認するには、[ステータスのデプロイ] タブをク リックします。

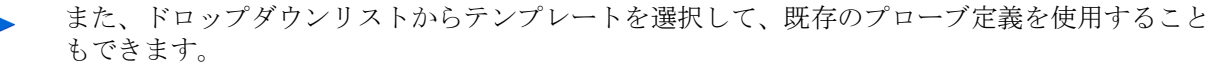

設定プローブの詳細については、『HP Network Node Manager iSPI Performance for Quality Assurance Software オンラインヘルプ』の「プローブの設定」を参照してください。

### <span id="page-25-0"></span>例

ノードに UDP サービスのプローブを 5 分間の頻度で設定し、デプロイする必要があるとします。 この場合、次の手順に従うことで、基本的なプローブ設定を理解できます。

- 1 [ アクション ] → [ 品質保証 ] → [ プローブ設定 ] をクリックします。
- 2 [ 送信元ノードの詳細 ] セクションで、ホスト名を ciscope6524.abc.xy.com として選択 します。
- 3 [ 送信先ノードの詳細 ] セクションで、ホスト名を ciscope2851.abc.xy.com として選択 します。
- 4 [ プローブ定義 ] タブをクリックして、プローブを設定します。
- 5 「プロトコルの詳細 ] セクションで、次のように入力します。
	- a プローブ名を udptest として入力し、[ サービス ] ドロップダウンリストから UDP サービ スを選択します。
	- b [ 送信元ノードの詳細 ] セクションと [ 送信先ノードの詳細 ] セクションの [ ポート番号 ] フィールドに、0 ~ 65535 の範囲内のポート番号を入力します。
- 6 [ 継続時間の詳細 ] セクションで、次のように入力します。
	- a [ 頻度 ] フィールドに、特定の QA プローブテストを繰り返す必要のある頻度を 5 分間と して入力します。
- 7 [ デプロイ ] をクリックして、プローブをノードにデプロイします。
- 8 [ ステータスのデプロイ ] タブをクリックして、デプロイメントステータスを表示します。

### <span id="page-26-0"></span>プローブメンテナンス

[ プローブメンテナンス ] フォームを使用して、検出されるプローブを有効化、無効化、または削 除できます。

[ プローブメンテナンス ] フォームを起動するには、次の手順に従います。

QA プローブインベントリビューでプローブを選択し、NNMi コンソールで [アクション]→ [ 品質保証 ] → [ プローブメンテナンス ] を選択します。

有効状態、無効状態、削除状態を確認することもできます。

# <span id="page-28-0"></span>5 ベストプラクティス

NNM iSPI Performance for QA をデプロイする際のベストプラクティスを次に示します。

- ハードウェアーのサイジングのガイドラインについては、 **http://support.openview.hp.com/selfsolve/manuals** で入手できる『HP Network Node Manager iSPI Performance for Quality Assurance Softwareシステムおよびデバイス対応マ トリックス』を参照してください。
- NNMi 管理サーバーに NNM iSPI Performance for QA をインストールします。
- NNM iSPI Performance for QA と NNM iSPI for MPLS を同じ NNMi 管理サーバーにイン ストールし、NNM iSPI Performance for QA と NNM iSPI for MPLS を統合します。
- NNM iSPI Performance for QA と NNM iSPI for IP Telephony を同じ NNMi 管理サーバー にインストールし、NNM iSPI Performance for QA と NNM iSPI for IP Telephony を統合し ます。
- NNMi iSPI をインストールする前に、NNMi を管理サーバーにインストールします。
- NNM iSPI Performance for QA をインストールする前に Network Performance Server をイン ストールします。
- NNMi で NNM iSPI Performance for QA の Web サーバークライアントを作成します。
- NNM iSPI Performance for QAのNNMiデータベース (組み込みPostgreSQLまたはOracle) を使用します。
- NNM iSPI Performance for QA のインストール中に、[QA iSPI to NNMi and NNMi to QA iSPI Communication] ダイアログボックスの [Parameters] で、NNMi の Java Naming and Directory Interface (JNDI) ポートの値を変更しないでください。
- 伝送ではセキュアーモードを使用します。[QA iSPI to NNMi and NNMi to QA iSPI Communication] ダイアログボックスの [Parameters] で、安全な通信として [ セキュアーです] を選択します。
- NNM iSPI Performance for QAのデフォルトHTTPおよびHTTPSポートは変更できません。
- ファイアウォールがアクティブな場合には、次のファイルを開き、開く必要があるポートを 確認してください。

Windows の場合: %NnmDataDir%\shared\qa\conf\nms-qa.ports.properties

UNIX の場合 : \$NnmDataDir/shared/qa/conf/nms-qa.ports.properties

• NNM iSPI Performance for QA の使用を開始する前に、次のコマンドを使用して QA プロセ スを開始します。

**ovstart -c qajboss**

- ディスカバリとポーリングを開始する前に、必要に応じてディスカバリフィルターを設定し ます。
- ディスカバリの後で、必要に応じて次のタスクを実行します。
- シャドウルーターが設定されている場合は、そのシャドウルーターをシードし、シャドウ ルーターの SNMP コミュニティ文字列を設定してください。物理的ルーターのコミュニ ティ文字列は設定しないでください。
- プローブを設定します。
- サイトを設定します。
- サイト、QA プローブ、または QA グループのしきい値を設定します。
- サイト、QA グループ、およびしきい値の設定をエクスポートします。エクスポートされ た XML ファイルは手動で編集できます。
- サイト、QA グループ、およびしきい値の設定をインポートします。

# <span id="page-29-0"></span>NNM iSPI Performance for QA 管理

- NNM iSPI Performance for QA により、ローカルに設定されている QA プローブを表示でき ます。リージョナルマネージャーからグローバルマネージャーにインシデントを転送し、グ ローバルマネージャーで QA プローブを統合することもできます。
- 次のコマンドを使用して、設定情報およびポーリングされたデータをバックアップおよび復 元します。
	- バックアップ : **nnmbackup.ovpl**
	- 復元 : **nnmrestore.ovpl**

これらのコマンドの詳細については、NNMi コンソールで [NNMi ドキュメントライブラリ ]> [リファレンスページ]を参照してください。

# <span id="page-30-0"></span>6 HA クラスター環境での NNM iSPI Performance for QA のデプロイメント

NNMi および NNM iSPI Performance for QA を高可用性 (HA) 環境にインストールし、監視設 定の冗長性を実現できます。HA 環境で NNM iSPI Performance for QA を設定する場合の前提条 件は、NNMi の場合と似ています。詳細については、『NNMi デプロイメントリファレンス』ガ イドを参照してください。

次のシナリオの場合に NNM iSPI Performance for QA を設定できます。

- HAの下でNNMiが実行されるように設定する前に環境内にNNMiとNNM iSPI Performance for QA をインストールする。「「NNMi と iSPI [がインストールされている一連のシステムで](#page-30-1) の HA [クラスターの設定」](#page-30-1) (31 ページ)」を参照してください。
- 既存の NNMi HA クラスター環境で NNM iSPI Performance for QA をインストールして設 定する。「「既存の NNMi HA クラスター環境での [NNM iSPI Performance for QA](#page-32-0) のインス [トール」](#page-32-0) (33 ページ )」を参照してください。

## <span id="page-30-1"></span>NNMi と iSPI がインストールされている一連のシステムでの HA クラス ターの設定

NNMi と NNM iSPI Performance for QA が 2 つ以上のシステムにインストールされている場合、 HA クラスターを作成して、HA の下で NNMi と iSPI が実行されるように設定できます。

HA 環境のプライマリノードとセカンダリノードで NNMi と NNM iSPI Performance for QA を 設定できます。HA 環境での NNMi のインストール方法の詳細については、『NNMi デプロイメン トリファレンス』を参照してください。

### <span id="page-30-2"></span>プライマリノードで NNM iSPI Performance for QA を設定する

プライマリノードで NNM iSPI Performance for QA を設定するには、次の手順に従います。

- 1 各システムに NNMi と NNM iSPI Performance for QA をインストールします。詳細につい ては、『NNMi インストールガイド』および『NNM iSPI Performance for QA インストール ガイド』を参照してください。
- 2 システムで HA ソフトウェアを設定し、HA の下で NNMi が実行されるように設定します。 HA の下で NNMi が実行されるように設定する方法については、『NNMi デプロイメントリ ファレンス』を参照してください。
- 3 プライマリノードで NNM iSPI Performance for QA を設定します。
	- a 次のコマンドを実行して仮想ホスト名を検索します。

**nnmofficialfqdn.ovpl**

b \$NnmdataDir/shared/qa/conf または %NnmdataDir%\shared\qa\conf からの次 のファイルを変更し、次の変数についてホスト名を仮想 FQDN に置き換えます。

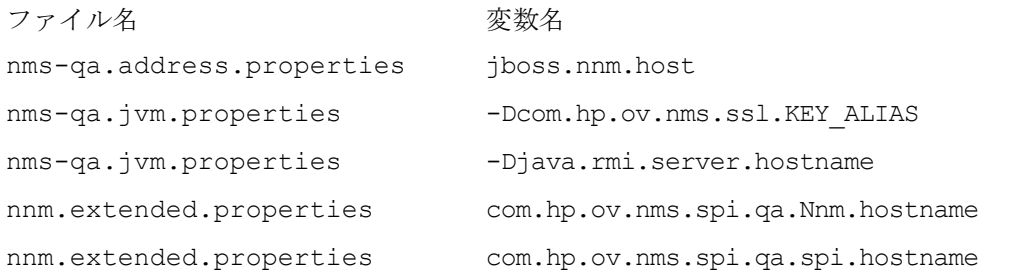

c 次のディレクトリ内の関連ファイルを、プライマリおよびセカンダリクラスターノードの 両方の最新情報で変更する必要があります。

UNIX の場合 :

\$NnmInstallDir/nonOV/qa/jboss/server/nms/conf

\$NnmDataDir/shared/qa/conf

Windows の場合:

%NnmInstallDir%\nonOV\qa\jboss\server\nms\conf

%NnmDataDir%\\shared\qa\conf

- d 次のコマンドを実行して、NNMi HA リソースグループを開始します。
	- Windows の場合 :

**%NnmInstallDir%**\**misc**\**nnm**\**ha**\**nnmhastartrg.ovpl NNM <** リソースグループ **>**

— UNIX の場合 :

**\$NnmInstallDir/misc/nnm/ha/nnmhastartrg.ovpl NNM <** リソースグループ **>**

詳細については、『NNMi デプロイメントリファレンス』ガイドを参照してください。

NNM iSPI Performance for QA と NNMi は、この手順の後に起動する必要があります。 NNMi または NNM iSPI Performance for QA が起動しない場合は、『NNMi デプロイメン トリファレンス』の「HA 設定のトラブルシューティング」を参照してください。

- e 次のコマンドを実行して、NNM iSPI Performance for QA を設定します。
	- Windows の場合 :

### **%NnmInstallDir%**\**misc**\**nnm**\**ha**\**nnmhaconfigure.ovpl NNM -addon QASPIHA**

— UNIX の場合 :

**\$NnmInstallDir/ misc/nnm/ha/nnmhaconfigure.ovpl NNM -addon QASPIHA**

<span id="page-31-0"></span>4 セカンダリノードで NNM iSPI Performance for QA を設定します。

- a セカンダリノードに NNMi と NNM iSPI Performance for QA をインストールします。イン ストール時に、必ずセカンダリノードが別個の完全修飾ドメイン名 (FQDN) を持つよう にしてください。詳細については、『NNMi インストールガイド』と『HP Network Node Manager iSPI Performance for Quality Assurance Software インストール』ガイドを参 照してください。
- a 次のコマンドを実行して仮想ホスト名を検索します。

#### **nnmofficialfqdn.ovpl**

b \$NnmdataDir/shared/ga/conf/または%NnmdataDir%\shared\ga\conf からの次 のファイルを変更し、次の変数についてホスト名を仮想 FQDN に置き換えます。

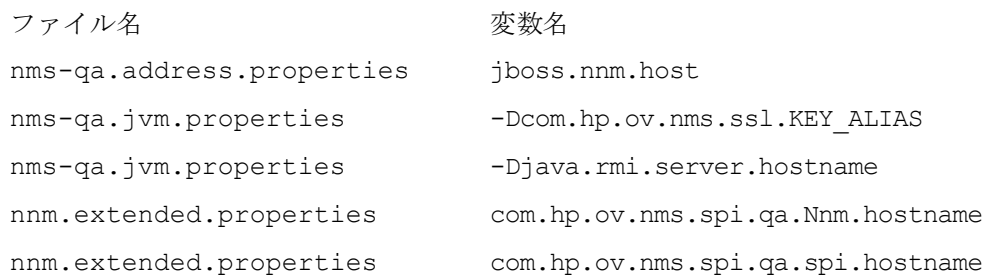

- c 次のコマンドを実行して、セカンダリノード上の NNM iSPI Performance for QA を設定 します。
	- Windows の場合 :

%NnmInstallDir%\misc\nnm\ha\nnmhaconfigure.ovpl NNM -addon QASPIHA

— UNIX の場合 :

\$NnmInstallDir/ misc/nnm/ha/nnmhaconfigure.ovpl NNM -addon QASPIHA

5 HA クラスターに追加のセカンダリノードがある場合、32 [ページの手順](#page-31-0) 4 を繰り返します。

## <span id="page-32-0"></span>既存の NNMi HA クラスター環境での NNM iSPI Performance for QA のイン ストール

NNMi HAクラスター環境のプライマリノードとセカンダリノードでNNM iSPI Performance for QA を設定できます。HA 環境での NNMi のインストール方法の詳細については、『NNMi デプロ イメントリファレンス』ガイドを参照してください。

- 1 NNMi がプライマリサーバーで実行されていることを確認します。
- <span id="page-32-1"></span>2 maintenance ファイルを次のディレクトリに配置して NNMi リソースグループを HA メン テナンスモードにします。

%nnmdatadir%\hacluster\<リソースグループ名 >

\$NnmDataDir/hacluster/< リソースグループ名 >

- 3 **ovstatus -c** を実行して、ovjboss が実行されていることを確認します。
- 4 クラスター内のプライマリノードに NNM iSPI Performance for QA をインストールします。
- 5 プライマリサーバーに Non Production ライセンスをインストールします。

6 \$NnmdataDir/shared/qa/conf または%NnmdataDir%\shared\qa\conf からの次のファ イルを変更し、次の変数についてホスト名を仮想 FQDN に置き換えます。

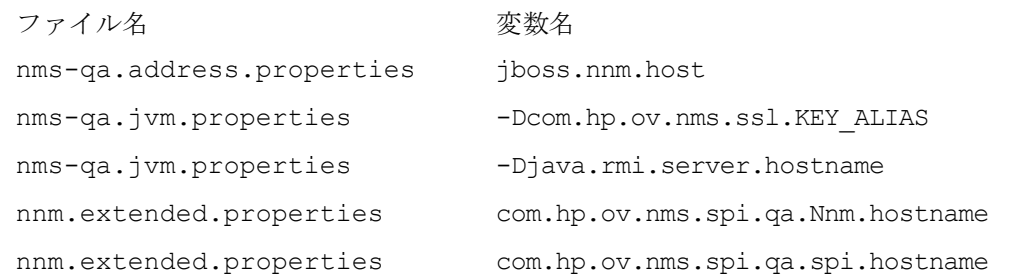

- 7 33 [ページの手順](#page-32-1) 2 で追加した maintenance ファイルを削除して、リソースグループをメン テナンスモードから戻します。
- 8 クラスターコマンドを実行して、NNM iSPI Performance for QA をインストールするクラス ター内のセカンダリノードへのフェイルオーバーを開始します。NNMiが正常にフェイルオー バーされてセカンダリサーバーで実行されていることを確認します。
- <span id="page-33-0"></span>9 maintenance ファイルを次のディレクトリに配置して NNMi リソースグループを HA メン テナンスモードにします。

%nnmdatadir%\hacluster\<リソースグループ名 >

\$NnmDataDir/hacluster/< リソースグループ名 >

- 10 **ovstatus -c** を実行して、ovjboss が実行されていることを確認します。
- 11 このサーバーに NNM iSPI Performance for QA をインストールします。

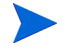

NNM iSPI Performance for QA には、create db user と create DB の 2 つのエ ラーが表示されます。これらのエラーを無視してインストールを続行します。

12 \$NnmdataDir/shared/qa/conf または %NnmdataDir%\shared\qa\conf からの次の ファイルを変更し、次の変数についてホスト名を仮想 FQDN に置き換えます。

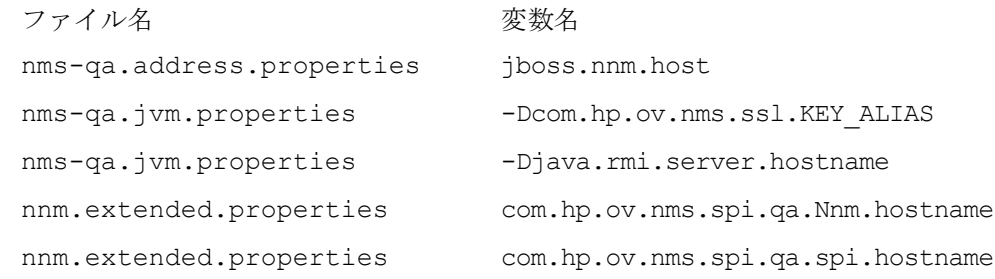

- 13 このサーバーに Non Production ライセンスをインストールします。
- <span id="page-33-1"></span>14 NNM iSPI Performance for QA のインストールに成功したら、34 [ページの手順](#page-33-0) 9 で追加し たmaintenanceファイルを削除して、リソースグループをメンテナンスモードから戻します。
- 15 クラスター内に複数のノードがある場合、別のセカンダリサーバーにフェイルオーバーして、 34 [ページの手順](#page-33-0) 9 から 34 [ページの手順](#page-33-1) 14 を繰り返します。
- 16 次のコマンドをプライマリサーバーで実行してからすべてのセカンダリサーバーで実行します。
	- Windows の場合 :

### **%NnmInstallDir%**\**misc**\**nnm**\**ha**\**nnmhaconfigure.ovpl NNM -addon QASPIHA**

— UNIX の場合 :

**\$NnmInstallDir/misc/nnm/ha/nnmhaconfigure.ovpl NNM -addon QASPIHA**

- 17 次のコマンドを実行して、NNM iSPI Performance for QA が正常に登録されたことを確認し ます。
	- Windows の場合 :

**%nnminstalldir%**\**misc**\**nnm**\**ha**\**nnmhaclusterinfo.ovpl –config NNM –get NNM\_ADD\_ON\_PRODUCTS**

• UNIX/Linux の場合 :

**\$NnmInstallDir/misc/nnm/ha/nnmhaclusterinfo.ovpl –config NNM –get NNM\_ADD\_ON\_PRODUCTS**

# <span id="page-34-0"></span>タイムアウトパラメーターのチューニング

使用しているクラスターソフトウェアの種類によっては、HA デプロイメントのタイムアウトパ ラメーターをチューニングする必要があります。

Veritas Cluster ソフトウェア用にチューニングする必要のある重要なタイムアウトパラメーター は、次のとおりです。

- OfflineTimeout
- OnlineTimeout
- MonitorTimeout

Windows Cluster Manager ソフトウェア用にチューニングする必要のある重要なタイムアウト パラメーターは、次のとおりです。

- PendingTimeout
- Deadlock Timeout パラメーター

同一の NNMi 管理サーバーに 2 つ以上の NNM iSPI 製品をインストールしている場合は特に、こ れらのパラメーターを変更またはチューニングする必要があります。

# <span id="page-34-1"></span>HA クラスター環境からの NNM iSPI Performance for QA の設 定削除

HA クラスター環境から NNM iSPI Performance for QA を削除するには、まず NNM iSPI Performance for QA をセカンダリノードから設定解除し、次にプライマリノードから設定解除し ます。

HA クラスター環境から NNM iSPI Performance for QAを設定削除するには、次の手順に従います。

- 1 次のコマンドを実行して、NNM iSPI Performance for QA を削除します。
	- Windows の場合 :

**%NnmInstallDir%**\**misc**\**nnm**\**ha**\**nnmhaunconfigure.ovpl NNM -addon QASPIHA**

• UNIX の場合 :

**\$NnmInstallDir/misc/nnm/ha/nnmhaunconfigure.ovpl NNM -addon QASPIHA**

2 HA クラスター環境から NNMi を削除します。詳細については、『NNMi デプロイメントリ ファレンス』ガイドを参照してください。

# <span id="page-36-0"></span>7 アプリケーションフェイルオーバー環境での NNM iSPI Performance for QA のデプロイメント

NNM iSPI Performance for QA のアプリケーションフェイルオーバーを設定する設定タスクは、 アプリケーションフェイルオーバー用に NNMi を設定するための設定タスクと似ています。これ らの設定タスクの詳細については、『NNMi デプロイメントリファレンス』ガイドを参照してくだ さい。

# <span id="page-36-3"></span><span id="page-36-1"></span>Oracle データベースの使用時にアプリケーションフェイル オーバーを行うための NNM iSPI Performance for QA のデプ ロイメント

### <span id="page-36-2"></span>シナリオ 1: NNM iSPI Performance for QA が NNMi と一緒にインストールされてお り、NNMi でアプリケーションフェイルオーバーが設定されている

このシナリオでは、次の状態を前提とします。

- System1 では、NNMi がプライマリサーバーモードでインストールされている。
- System2 では、NNMi がセカンダリサーバーモードでインストールされている。
- アプリケーションフェイルオーバー環境で使用できるようプライマリおよびセカンダリサー バーが有効にされて、Oracle がインストールされている。

次の手順に従って、アプリケーションフェイルオーバー環境で NNM iSPI Performance for QA をデプロイします。

- 1 System1 で NNMi をプライマリサーバーとして起動し、System1 に NNM iSPI Performance for QA をインストールします。
- 2 『HP Network Node Manager iSPI Performance for Quality Assurance Software インス トール』ガイドに記載されている手順に従って、NNM iSPI Performance for QA と Oracle データベースをインストールします。
- 3 System1 または System2 のいずれかでキーストアーをマージし、それらのキーストアーを他 のシステムにコピーします。キーストアーをマージして別のシステムにコピーする方法の詳 細については、『NNMi デプロイメントリファレンス』ガイドを参照してください。
- 4 NNM iSPI Performance for QA の使用可能な Non Production ライセンスを System1 にイン ストールします。
- 5 System1 で NNMi を停止します。
- 6 System2 で NNMi を停止します。
- 7 System2 に NNM iSPI Performance for QA をインストールします。

セカンダリサーバー (System2) に NNM iSPI Performance for QA をインストールするには、 プライマリサーバー (System1) で使用したのと同じデータベースインスタンス、ユーザー名、 およびパスワードを使用します。

8 NNM iSPI Performance for QA の使用可能な Non Production ライセンスを System2 にイン ストールします。

System1 と System2 の間でアプリケーションフェイルオーバーが行われるように NNM iSPI Performance for QA を設定します。アプリケーションフェイルオーバー用に NNM iSPI Performance for QA を設定するための手順は、アプリケーションフェイルオーバー用に NNMi を設定するための手順と似ています。アプリケーションフェイルオーバー用に NNM iSPI Performance for QA を設定する方法の詳細については、『NNMi デプロイメントリファレンス』 ガイドを参照してください。

### <span id="page-37-0"></span>シナリオ 2: アプリケーションフェイルオーバーが行われるように NNMi を設定し た後に NNM iSPI Performance for QA をインストールする

- 1 NNMi のプライマリサーバーとセカンダリサーバーからアプリケーションフェイルオーバー の設定を削除します。
- 2 プライマリサーバーとセカンダリサーバーに固有の古いキーストアーとトラストストアーを 復元します。
- 3 次の手順に従って、アプリケーションフェイルオーバーのための NNM iSPI Performance for QA の設定を解除します。
	- a 『NNMi デプロイメントリファレンス』ガイドの「アプリケーションフェイルオーバーを 行うための NNMi の無効化」セクションの説明にある手順に従って、NNM iSPI Performance for QA でのアプリケーションフェイルオーバーを無効にします。
	- b アプリケーションフェイルオーバーの設定を行う前にバックアップしたシステムのキー ストアーとトラストストアーを復元します。
- 4 「シナリオ [1: NNM iSPI Performance for QA](#page-36-2) が NNMi と一緒にインストールされており、 NNMi [でアプリケーションフェイルオーバーが設定されている」](#page-36-2) (37 ページ ) での手順に従っ て、プライマリとセカンダリの両方のサーバーに NNM iSPI Performance for QA をインス トールします。
- 5 System1 および System2 にインストールされた NNM iSPI Performance for QA 用の Non Production ライセンスをインストールします。
- 6 アプリケーションフェイルオーバーが行われるようにNNM iSPI Performance for QAを設定 します。

アプリケーションフェイルオーバー用に NNM iSPI Performance for QA を設定するための手順 は、アプリケーションフェイルオーバー用に NNMi を設定するための手順と似ています。『NNMi デプロイメントリファレンス』ガイド内の「アプリケーションフェイルオーバー構成の NNMi の 設定」の「iSPI およびアプリケーションフェイルオーバー」セクションを参照してください。

# <span id="page-38-3"></span><span id="page-38-0"></span>組み込み PostgreSQL データベースの使用時にアプリケー ションフェイルオーバーを行うための NNM iSPI Performance for QA のデプロイメント

### <span id="page-38-1"></span>シナリオ 1: NNM iSPI Performance for QA が NNMi と一緒にインストールされてお り、NNMi でアプリケーションフェイルオーバーが設定されている

このシナリオでは、次の状態を前提とします。

NNM iSPI Performance for QAとNNMiがスタンドアロンのシステムにインストールされている。

アプリケーションフェイルオーバー用に NNMi が設定されている場合、NNM iSPI Performance for QA はアプリケーションフェイルオーバーするよう自動的に設定されます。

プライマリサーバーとセカンダリサーバーに NNM iSPI Performance for QA をインストールし た後に、その NNM iSPI Performance for QA の Non Production ライセンスを必ずインストール してください。

### <span id="page-38-2"></span>シナリオ 2: アプリケーションフェイルオーバーが行われるように NNMi を設定し た後に NNM iSPI Performance for QA をインストールする

- 1 NNMi のプライマリサーバーとセカンダリサーバーからアプリケーションフェイルオーバー の設定を削除します。
- 2 プライマリサーバーとセカンダリサーバーに固有の古いキーストアーとトラストストアーを 復元します。詳細については、『NNMi デプロイメントリファレンス』ガイドの内容を参照し てください。
- 3 次の手順に従って、アプリケーションフェイルオーバーのための NNM iSPI Performance for QA の設定を解除します。
	- a 『NNMi デプロイメントリファレンス』ガイドの「アプリケーションフェイルオーバーを行 うためのNNMiの無効化」セクションの説明にある手順に従って、NNM iSPI Performance for QA でのアプリケーションフェイルオーバーを無効にします。
	- b アプリケーションフェイルオーバーの設定を行う前にバックアップしたシステムのキー ストアーとトラストストアーを復元します。
- 4 「シナリオ [1: NNM iSPI Performance for QA](#page-36-2) が NNMi と一緒にインストールされており、 NNMi [でアプリケーションフェイルオーバーが設定されている」](#page-36-2) (37 ページ ) での手順に従っ て、プライマリとセカンダリの両方のサーバーに NNM iSPI Performance for QA をインス トールします。
- 5 プライマリとセカンダリの両方のサーバーに NNM iSPI Performance for QA の Non Production ライセンスをインストールします。
- 6 アプリケーションフェイルオーバーが行われるようにNNM iSPI Performance for QAを設定 します。
- 7 アプリケーションフェイルオーバーが行われるように NNMi を設定します。『NNMi デプロ イメントリファレンス』ガイドの指示に従ってください。

# <span id="page-40-0"></span>8 グローバルネットワーク管理環境での NNM iSPI Performance for QA のデプロイメント

NNM iSPI Performance for QA のグローバルネットワーク管理 (GNM) 機能は、ネットワークパ フォーマンス全体を監視する必要のある大規模な企業ネットワークで役に立つ機能です。地理的 に異なるいくつかの場所やサイトに置かれている複数の NNMi 管理サーバーに HP Network Node Manager iSPI Performance for Quality Assurance Software をデプロイするというシナリ オを考えてみます。QA プローブの検出や監視が、各 NNMi 管理サーバーで行われます。ただし、 複数の NNMi 管理サーバーの QA プローブを 1 つの QA プローブインベントリビューで監視する 必要があるとします。このような場合、特定の NNMi 管理サーバーをグローバルマネージャーと して指定できます。グローバルマネージャーは、リージョナルマネージャーとして参照されてい る他の NNMi 管理サーバーで検出される QA プローブを監視できます。GNM 機能により、企業 のネットワーク内のすべてのリージョナルマネージャーを全体的に捉えることができます。

NNM iSPI Performance for QA では、NNMi グローバルマネージャーのケーパビリティが拡張 されており、分散ネットワーク環境内の複数のリージョナルマネージャーを監視するための集中 化ビューを使用できます。また、[Quality Assurance グローバルネットワーク管理設定 ] フォー ムを使用して、各リージョナルマネージャー接続を設定できます。接続が確立したら、グローバ ルマネージャーの [QA プローブ ] ビューから、各リージョナルマネージャーで検出された QA プ ローブを表示および監視できます。

NNM iSPI Performance for QA リージョナルマネージャーの設定方法の詳細については、『HP Network Node Manager iSPI Performance for Quality Assurance Software オンラインヘルプ』 の「NNM iSPI Performance for QA グローバルネットワーク管理設定」を参照してください。

# <span id="page-40-1"></span>グローバルマネージャーをリージョナルマネージャーに接続 する

グローバルマネージャーにはリージョナルマネージャー接続を追加できます。リージョナルマ ネージャー接続は、NNM iSPI Performance for QA で接続を設定する前に、NNMi で接続を確 立する必要があります。グローバルネットワーク管理に参加しているネットワーク環境内のすべ ての NNMi 管理サーバー ( グローバルマネージャーおよびリージョナルマネージャー ) で、サー バー内部の時計が世界時刻に同期していることを確認してください。NNMi で設定するグローバル マネージャーおよびリージョナルマネージャーは、NNM iSPI Performance for QA 内と同一であ る必要があります。たとえば、NNMi 内のリージョナルマネージャーを、NNM iSPI Performance for QA 内のグローバルマネージャーにはできません。また、NNM iSPI Performance for QA で 指定されたリージョナルマネージャー接続名が、NNMi で指定されている接続名と同じであるか 確認する必要があります。リージョナルマネージャー接続の追加の詳細については、『HP Network Node Manager iSPI Performance for Quality Assurance Software オンラインヘルプ』 の「リージョナルマネージャー接続の追加」を参照してください。

また、リージョナルマネージャー接続を追加する場合、リージョナルマネージャー間の共通 QA プローブを監視する接続の順序を決定する必要があります。グローバルマネージャーは、最初に 接続されるリージョナルマネージャーの共通 QA プローブを考慮し、それ以降として設定されて いるリージョナルマネージャーの共通 QA プローブを無視します。

# <span id="page-41-0"></span>グローバルマネージャーとリージョナルマネージャー間の通 信を切断する

グローバルマネージャーを永続的に使用しない場合、またはグローバルマネージャーを長期間に 渡って使用しない場合は、通常、グローバルマネージャーをシャットダウンします。その場合は、 グローバルマネージャーにリージョナルマネージャーのアクティブなサブスクリプションが存在 しないことを確認する必要があります。グローバルマネージャーをシャットダウンする前に、関連 するリージョナルマネージャーを切断する必要があります。リージョナルマネージャー接続の削除 方法の詳細については、『HP Network Node Manager iSPI Performance for Quality Assurance Software オンラインヘルプ』の「既存のリージョナルマネージャーの削除」を参照してください。

# <span id="page-41-1"></span>デプロイメントシナリオ

GNM 環境に NNMi と NNM iSPI Performance for QA をデプロイする場合、次のシナリオが考 えられます。

- グローバルマネージャーとリージョナルマネージャーに NNMi と NNM iSPI Performance for QA をデプロイする
- グローバルマネージャーには NNMi のみを、リージョナルマネージャーには NNMi と NNM iSPI Performance for QA をデプロイする
- グローバルマネージャーには NNMi と NNM iSPI Performance for QA を、リージョナルマ ネージャーには NNMi のみをデプロイする
- アプリケーションフェイルオーバー環境にグローバルマネージャーまたはリージョナルマ ネージャーをデプロイする

グローバルネットワーク管理環境でのデプロイメントの詳細については、『HP Network Node Manager i Software デプロイメントリファレンス』ガイドの「グローバルネットワーク管理」を 参照してください。

# <span id="page-41-2"></span>グローバルマネージャーとリージョナルマネージャーに NNMi と NNM iSPI Performance for QA をデプロイする

グローバルマネージャーとリージョナルマネージャーにNNMiとNNM iSPI Performance for QA をインストールおよび設定できます。設定手順の詳細については、『NNMi オンラインヘルプ』お よび『HP Network Node Manager iSPI Performance for Quality Assurance Software オンライン ヘルプ』を参照してください。次の図は、グローバルマネージャー (G1) とリージョナルマネー ジャー (R1、R2、R3) に、NNMi と NNM iSPI Performance for QA を設定するデプロイメント シナリオを表しています。このデプロイメントシナリオでは、すべてのリージョナルマネージャー (R1、R2、R3) がグローバルマネージャー (G1) に QA プローブ情報を送信します。G1 では、次 の情報を表示できます。

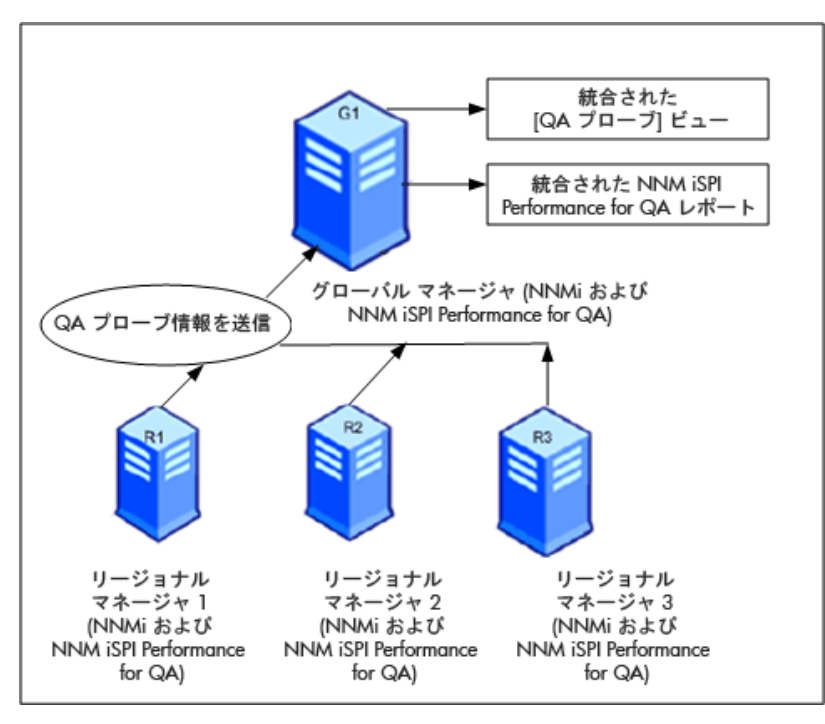

統合された NNM iSPI Performance for QA トポロジ: すべてのリージョナルマネージャー (R1、 R2、R3) がグローバルマネージャー (G1) に QA プローブ情報を送信します。

統合された NNM iSPI Performance for QA レポート:統合された NNM iSPI Performance for QA レポートを表示できます。

# <span id="page-42-0"></span>グローバルマネージャーには NNMi のみを、リージョナルマネージャーに は NNMi と NNM iSPI Performance for QA をデプロイする

グローバルマネージャーには NNMi を、リージョナルマネージャーには NNMi と NNM iSPI Performance for QA をインストールおよび設定できます。設定手順の詳細については、『HP Network Node Manager i Software オンラインヘルプ』および『HP Network Node Manager iSPI Performance for Quality Assurance Software オンラインヘルプ』を参照してください。次 の図は、グローバルマネージャー (G1) に NNMi を、リージョナルマネージャー (R1、R2、R3) にNNMiとNNM iSPI Performance for QAを設定するデプロイメントシナリオを表しています。

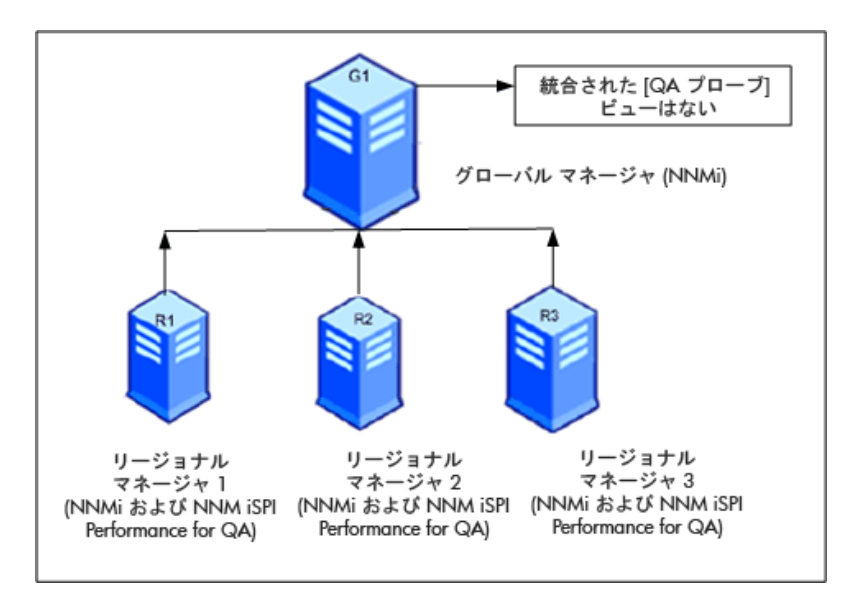

このデプロイメントシナリオでは、すべてのリージョナルマネージャー (R1、R2、R3) が、リー ジョナルマネージャー (R1、R2、R3) によって管理されているネットワーク内に設定された QA プローブを検出します。G1 では、NNM iSPI Performance for QA が使用できないため、G1 と 各リージョナルマネージャー間の通信は確立されません。したがって、リージョナルマネージャー の NNM iSPI Performance for QA ノードは、G1 インベントリには格納されません。また、グ ローバルマネージャーインベントリに、集計 NNM iSPI Performance for QA レポートが格納さ れることもありません。

# <span id="page-43-0"></span>グローバルマネージャーには NNMi と NNM iSPI Performance for QA を、 リージョナルマネージャーには NNMi のみをデプロイする

グローバルマネージャーには NNMi と NNM iSPI Performance for QA を、リージョナルマネー ジャーには NNMi のみをインストールおよび設定できます。設定手順の詳細については、『NNMi オンラインヘルプ』および『HP Network Node Manager iSPI Performance for Quality Assurance Software オンラインヘルプ』を参照してください。次の図は、グローバルマネージャー (G1) に NNMi と NNM iSPI Performance for QA を、リージョナルマネージャー (R1、R2、R3) に NNMi を設定するデプロイメントシナリオを表しています。

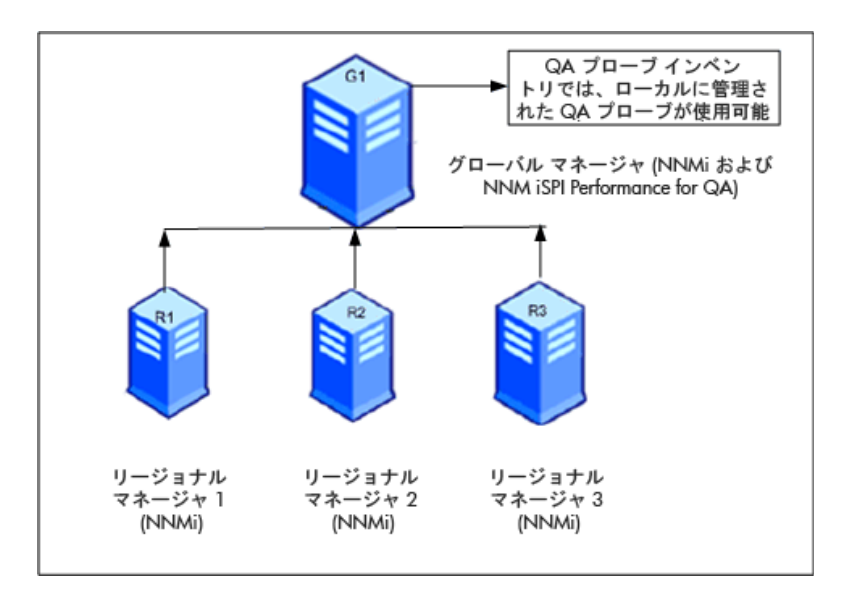

このデプロイメントシナリオでは、ローカルに管理された QA プローブのみが QA プローブイン ベントリに格納されます。

## <span id="page-44-0"></span>アプリケーションフェイルオーバー環境にグローバルマネージャーまたは リージョナルマネージャーをデプロイする

NNM iSPI Performance for QA リージョナルマネージャーがアプリケーションフェイルオー バー環境に存在する場合は、ORDERING パラメーターを使用して接続を確立する際の優先度を決 定します。たとえば、アプリケーションフェイルオーバー中は、ORDERING パラメーターに 1 が 指定されたリージョナルマネージャー接続のほうが、ORDERING パラメーターに 2 が指定された リージョナルマネージャーよりも、接続を確立する際の優先度が高くなります。

アプリケーションフェイルオーバー環境に NNM iSPI Performance for QA をデプロイするには、 次の手順に従います。

- 1 [Quality Assurance グローバルネットワーク管理設定 ] フォームを使用して、リージョナル マネージャー接続を設定します。
- 2 2 つのリージョナルマネージャー接続を追加し、2 つのホスト名を入力します。
- 3 ORDERING パラメーターを使用して、2 つのリージョナルマネージャーに異なる値を指定します。

リージョナルマネージャー上でアプリケーションフェイルオーバーが発生すると、グローバルマ ネージャーは常に、最低の優先順位値を使用して、次の接続を確立します。

アプリケーションフェイルオーバー環境でリージョナルマネージャーを設定するには、「[Oracle](#page-36-3) [データベースの使用時にアプリケーションフェイルオーバーを行うための](#page-36-3) NNM iSPI [Performance for QA](#page-36-3) のデプロイメント」 (37 ページ ) および「組み込み [PostgreSQL](#page-38-3) データベー [スの使用時にアプリケーションフェイルオーバーを行うための](#page-38-3) NNM iSPI Performance for QA [のデプロイメント」](#page-38-3) (39ページ)に記載されている手順に従います。

### <span id="page-44-1"></span>GNM 環境でのディスカバリ

GNM 環境でのディスカバリは、プローブを検出する順序に基づいてトリガーされます。可能な デプロイメントのシナリオは次の 2 つです。

### <span id="page-45-0"></span>シナリオ 1

グローバルマネージャーにリージョナルマネージャー接続を作成し、リージョナルマネージャー でノードをシードする。この場合、リージョナルマネージャーで検出されたプローブは自動的に グローバルマネージャーに伝達されます。

### <span id="page-45-1"></span>シナリオ 2

プローブを NNMi 管理サーバーで検出し、NNMi 管理サーバーをリージョナルマネージャーとし てグローバルマネージャーに接続する。リージョナルマネージャーのプローブは、ディスカバリ サイクルが 1 回終了した後でのみグローバルマネージャーで使用できます。ただし、リージョナ ルマネージャーの QA プローブを直ちにグローバルマネージャーで管理する必要がある場合は、 リージョナルマネージャーで次のコマンドを実行する必要があります。

**nnmnoderediscover.ovpl –u <username> -p <password> -all**

または、リージョナルマネージャーで次のコマンドを実行する方法もあります。

**nmsqadisco.ovpl -u <username> -p <password> - node <nodename>** 

次のディレクトリからコマンドを実行できます。

UNIX の場合 : \$NnmInstallDir/bin

Windows の場合: %NnmInstallDir%\bin

### <span id="page-45-2"></span>GNM 環境でのサイトの設定

GNM 環境では、サイトをグローバルマネージャーまたはリージョナルマネージャーに設定でき ます。サイトは、この設定に基づいて次のように分類できます。

ローカルサイト : ローカルの NNMi 管理サーバーに設定されたサイトをローカルサイトと呼びま す。ローカルサイトの所有者は、そのローカルサイトが設定されたマネージャーです。

リモートサイト : リージョナルマネージャーからグローバルマネージャーにエクスポートされた サイトをリモートサイトと呼びます。

リージョナルマネージャーでサイトを作成、編集、または削除した場合、その変更は常にグロー バルマネージャーに伝達されます。ローカルサイトはエクスポートできますが、リモートサイト はエクスポートまたは削除できません。

#### **QA** プローブの関連付け

QA プローブは、ローカルサイトまたはリモートサイトのいずれかに関連付けることができます。 プローブは次のように分類できます。

ローカル **QA** プローブ : ローカル QA プローブはローカルマネージャーが所有する QA プローブ です。

リモート **QA** プローブ : リモート QA プローブは、主にリージョナルマネージャーで検出および ポーリングされます。

リモートサイトに関連付けられている QA プローブがローカルサイトと一致すると、ローカルサ イトの QA プローブがリモートサイトの QA プローブを上書きします。その場合、NNM iSPI Performance for QA ではサイト設定を上書きしますが、サイトに設定されているしきい値は上書 きしません。ただし、リモートサイトに一致するローカルサイトがない場合は、QA プローブは リモートサイトに関連付けられます。

#### 例 **:**

グローバルマネージャー G1 があり、リージョナルマネージャー R1 と R2 により監視されている 支店オフィス 1 と 2 が存在する、GNM 環境内で管理されているネットワークを考えてみます。 R1 と R2 に設定されている一連のサイトがあり、それらが G1 にエクスポートされるとします。 R1 と R2 から取得されるプローブは G1 で統合されます。

リモートプローブと一致するサイトが G1 内で設定されている場合、G1 の QA プローブがリモー トサイトの QA プローブを上書きします。一致するサイトがない場合、リモート QA プローブは G1 で使用できます。

### <span id="page-46-0"></span>GNM 環境でのしきい値の設定

GNM 環境では、グローバルマネージャーはリージョナルマネージャーからしきい値の状態を受 信します。リモートサイトのしきい値は設定できません。グローバルマネージャーのサイトに設 定されているしきい値は、リージョナルマネージャーのサイトには適用されません。

### <span id="page-46-1"></span>GNM 環境でのディスカバリフィルターの設定

GNM 環境では、次のような 3 つのタイプのディスカバリフィルターを設定できます。

- ディスカバリフィルターを選択して、ネットワークで検出される QA プローブを除外する
- リージョナルマネージャーでリージョナルデータ転送フィルターを設定し、グローバルマ ネージャーに転送される QA プローブを除外する
- グローバルマネージャーでグローバル受信フィルターを設定し、グローバルマネージャーが 受信する QA プローブを除外する。

リージョナルデータ転送フィルターとグローバル受信フィルターを追加すると、グローバルマ ネージャーの QA プローブに両方のディスカバリフィルターが適用されます。

### <span id="page-46-2"></span>GNM 環境でのマルチテナント方式とレポート

GNM 環境でのマルチテナント方式は、NNMi のユーザーグループ、セキュリティグループ、お よびテナント設定に基づきます。

リージョナルマネージャーおよびグローバルマネージャー内のユーザーのユーザーグループ設定 は独立しています。リージョナルマネージャーのユーザーは、リージョナルマネージャーの NNMi 内でのユーザーグループ設定に基づいて決定されます。同様に、グローバルマネージャーのユー ザーは、グローバルマネージャーのNNMi内でのユーザーグループ設定に基づいて決定されます。

ユーザーがリージョナルマネージャーの一連のプローブへのアクセス権を保持している場合、そ のユーザーはそれらのプローブにのみアクセスできます。また、ユーザーは、一連のプローブへ のアクセス権を保持している場合にのみ、リージョナルマネージャーでレポートを表示できます。

グローバルマネージャーでも同様に、ユーザーは、一連のプローブへのアクセス権を保持してい る場合、それらのプローブにのみアクセスできます。さらに、一連のプローブへのアクセス権を 保持している場合にのみ、グローバルマネージャーでレポートを表示できます。

# <span id="page-48-0"></span>A トラブルシューティング

## <span id="page-48-1"></span>NNMi 管理サーバーからのデータのロード中に発生するエラーのトラブル シューティング

### <span id="page-48-2"></span>問題の状況

NNM iSPI Performance for QA のビューを開いて作業しているときに、次のエラーメッセージが 表示される。

このコンポーネントの NNMi 管理サーバーからデータをロード中に問題が発生しました。エラーの詳 細情報 : サービスは使用できません。

### <span id="page-48-3"></span>解決策

NNM iSPI Performance for QA と NNMi でリモート Oracle データベースを使用している場合 に、Oracle サーバーを再起動するとこのエラーが発生します。次の手順に従ってこのエラーを解 決してください。

1 次のコマンドを使用して QA プロセスを停止します。

#### **ovstop -c qajboss**

2 次のコマンドを使用して、QAプロセスを起動します。

**ovstart -c qajboss**

## <span id="page-48-4"></span>NNMi 管理サーバーの FQDN を変更すると NNM iSPI Performance for QA の設定が更新される

### <span id="page-48-5"></span>問題の状況

NNM iSPI Performance for QA のデプロイ後に、NNMi サーバーのホスト名を変更すると NNM iSPI Performance for QA が機能しなくなります。